# PIKTRØNIK

**Propulsion and charging devices for battery powered systems**

## **Programmable Battery Chargers USER MANUAL**

For chargers with firmware versions from 2.00 to 2.04 and Windows software tools

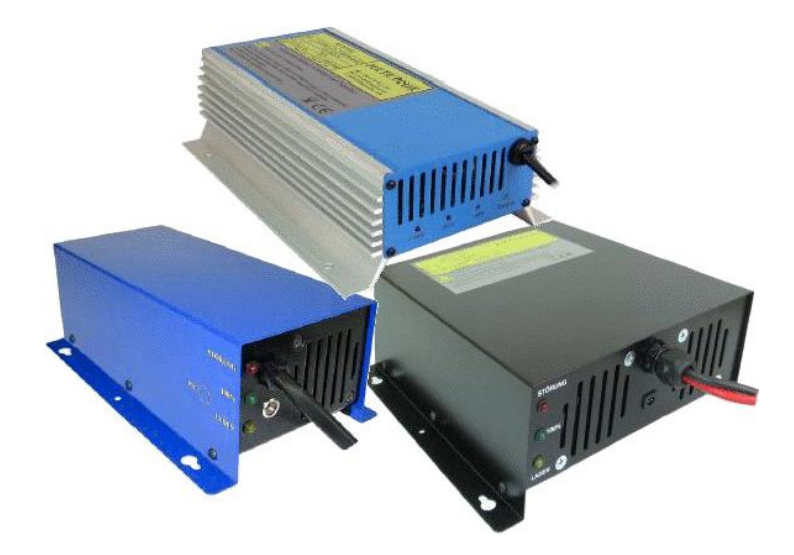

**Piktronik d. o. o. Ver.: 10/2007**

## **KOP302, KOP602 and KOP1001 Battery Charger Families**

#### **Microprocessor controlled, continuous duty, fully programmable, multi-stage battery charger and battery monitor**

Batteries have to be properly charged to achieve long term reliability. The KOP302, 602 and 1001 charger families are fully programmable accordingly to the battery manufacturer charging specifications. The parameters may be set in the factory or in the field through a unique PC interface over the charger battery output leads. Through the same interface not only the charging parameters but also a lot of other information is accessible like: charged amp-hours for the last 32 chargings, charging times, error information, voltages at which charging has been started etc.

#### **PRODUCT FEATURES:**

#### • **Fully automatic operation**

Charger may be left permanently attached to the batteries. It takes care about battery charging and also monitors the charging process.

• **Completely programmable:** Nickel-zinc or lead-acid (flooded, sealed and traction) batteries may be charged accordingly to battery manufacturer specifications. Up to **five charging phases** may be enabled to charge the battery with constant current, constant voltage or floating charge. For each of the charging phases a **lot of parameters** may be set as: max. current and voltage, max. charging time for that phase etc. (see example). Each charging phase (except the first one) may be conditionally executed after a defined number of Ah put into the battery or after a defined number of completed  $1<sup>st</sup>$  charging phases.

The fully automatic **equalization** charging phase is achievable with standard parameter set-up and may be executed after every completed charging or after pre-defined number of chargings or charged Ah's.

Programmable **automatic top-up cycle** prevents self discharge during non-operational periods - charger starts charging after a pre-defined number of days or when the battery voltage is lower than the parameter value. The charger is fully re-programmable without opening the box. The software for the PC and a KOP-IF adapter is all what you need.

#### • **Battery monitor and Ah counter**

This charger is also a battery monitor at no additional cost. It collects data about how the battery has been charged:

- total number of charging starts and total number of connections to the battery,<br> $\blacksquare$  at what battery voltage the charging has been started frequent deep dischar
- at what battery voltage the charging has been started frequent deep discharges can be monitored: 16 voltage windows between 18 and 24V (24V charger) or between 36 and 48 (48V charger),
- total Ah charged (has the battery pack been used a lot or not) for each charging phase Ah counting may be separately enabled (for example: Ah are not measured for the floating charge)
- for each charging phase Ah counting may be separately enabled (for example: Ah are not measured for the floating charge phase),
- how many Ah have been put into the battery during the last 32 chargings (Ah counters tell you if the battery capacity degrades or if the battery has been properly charged and also how the vehicle has been used), measurement of the charging time for the last charging (each charging phase separately) and for all chargings together.

This data may be accessed trough the same PC interface as for the charger parameters.

#### • **High precision**

Every charger is factory calibrated - no additional user calibration is necessary. No potentiometers or other movable parts are used, therefore no vibration or corrosion problems for chargers built into the vehicles.

#### • **Temperature compensation**

The charger adjusts the charging voltage to compensate for the battery temperature, providing an accurate charge in any climate. A low cost external battery temperature sensor may be used to monitor battery temperature. The battery temperature monitoring and voltage compensation can be enabled for each charging phase separately and set separately (two different values) for the main charging process and for the trickle charge

#### • **Battery status LED indicators**

Three LED's (Error, Charging and 100%) display the executed charging phase, completed charging, float charge. Charging LED is user programmable.

• **Compact size, low weight, ruggedized construction and maintenance free operation**

#### **1. PC Software Package KOPTERM**

1.1. **System requirements**: The software tool runs on the standard PC or notebook under operating systems from Windows '95 to Windows 'XP. It allows the modification of battery charger parameters and the insight into all the information that the charger saves during operation. The software is always delivered together with the PC interface module. This is an adapter that is put between the battery and the charger and is connected to the PC serial port (COM1 .. COM4). The same PC interface can be used for all versions of the programmable chargers.

The software is delivered on a CD or by e-mail. Updates are distributed by e-mail. The files are delivered as a self-extracting ZIP file. See the installation instructions below.

In the DATA folder are always some sample parameter files (files with the extension .K61). When the software is started the first time the "File Open" function will always start inside of this folder. For many battery types Piktronik or charger distributors already have parameter files, made according to the producer's references. Please contact your supplier or support@piktronik.com.

#### 1.2 **Installation instructions**

See the INSTALL.PDF file which is distributed together with the software (on the CD or inside of a ZIP file sent by e-mail).

#### 1.3 **First start**

The following screen appears after the charger is connected to the PC interface and the PC interface is connected either to the battery or power supply. The energy for the PC interface and for the charger comes

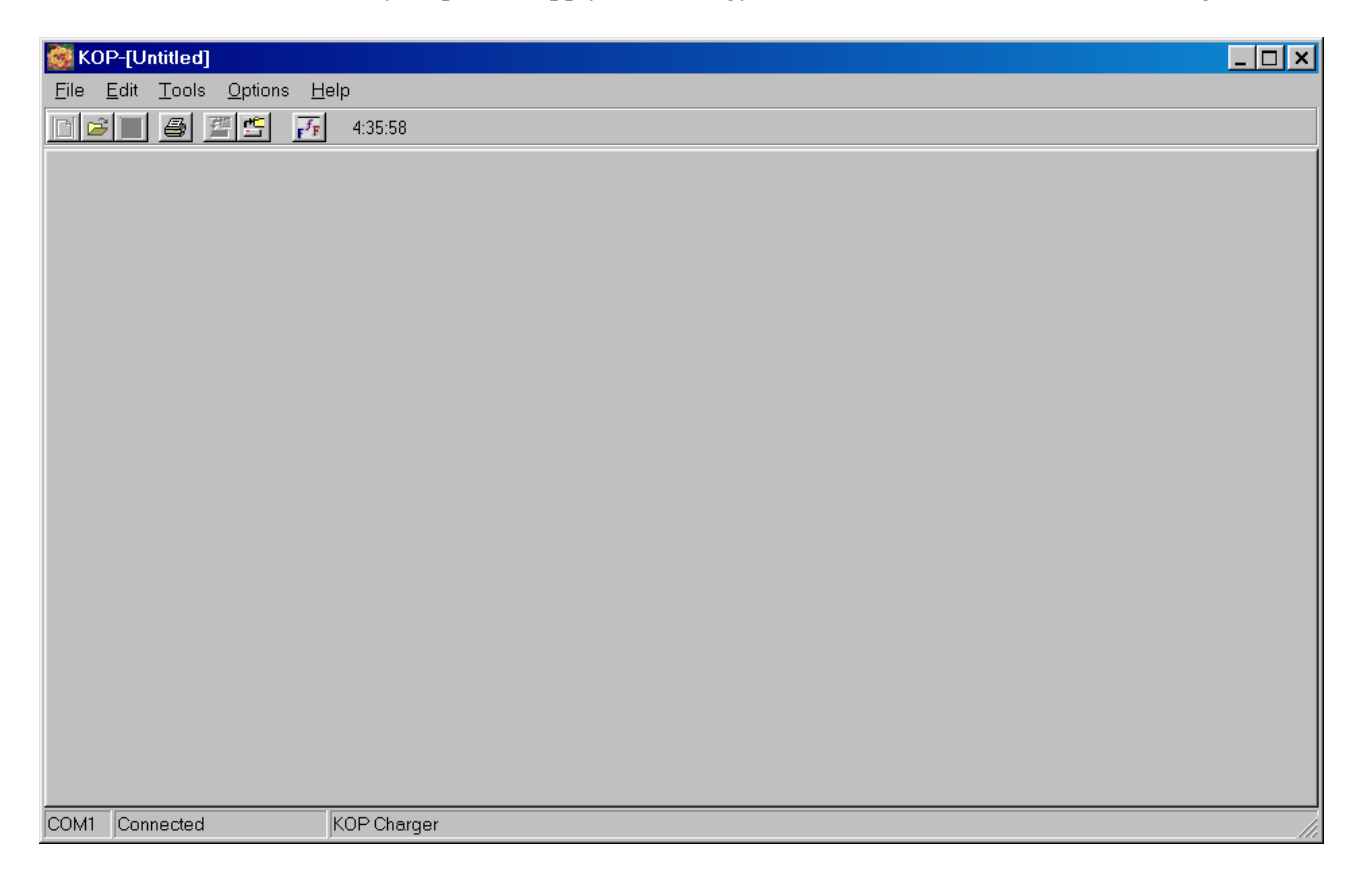

from the battery or power supply. The charger should not be connected to the 230V voltage while it is connected to the PC interface.

If the communication with the charger has failed, the following things must be verified:

- 1. Is the PC-interface properly connected to the battery (is the polarity OK)?
- 2. Is the charger properly connected to the PC-interface (look at the label on the box)?
- 3. For chargers with software versions lower than 2.02 the PC software has to been started first and then the PC interface connected to the charger.

For chargers with software versions 2.02 and newer there are no restrictions to the sequence of software start and connections of the PC interface to the charger and battery.

The software can also be used without being connected to the PC interface and the charger (to modify or edit the parameter file, for example).

The software should not be started from a write protected medium like CD-ROM or write protected Flash disk. If this will be done, then the charger parameters may be transferred and inspected. However, other data read from the charger (Ah, Status) are not displayed correctly.

## **ICONS ATE THE SCREEN AND THEIR MEANING**

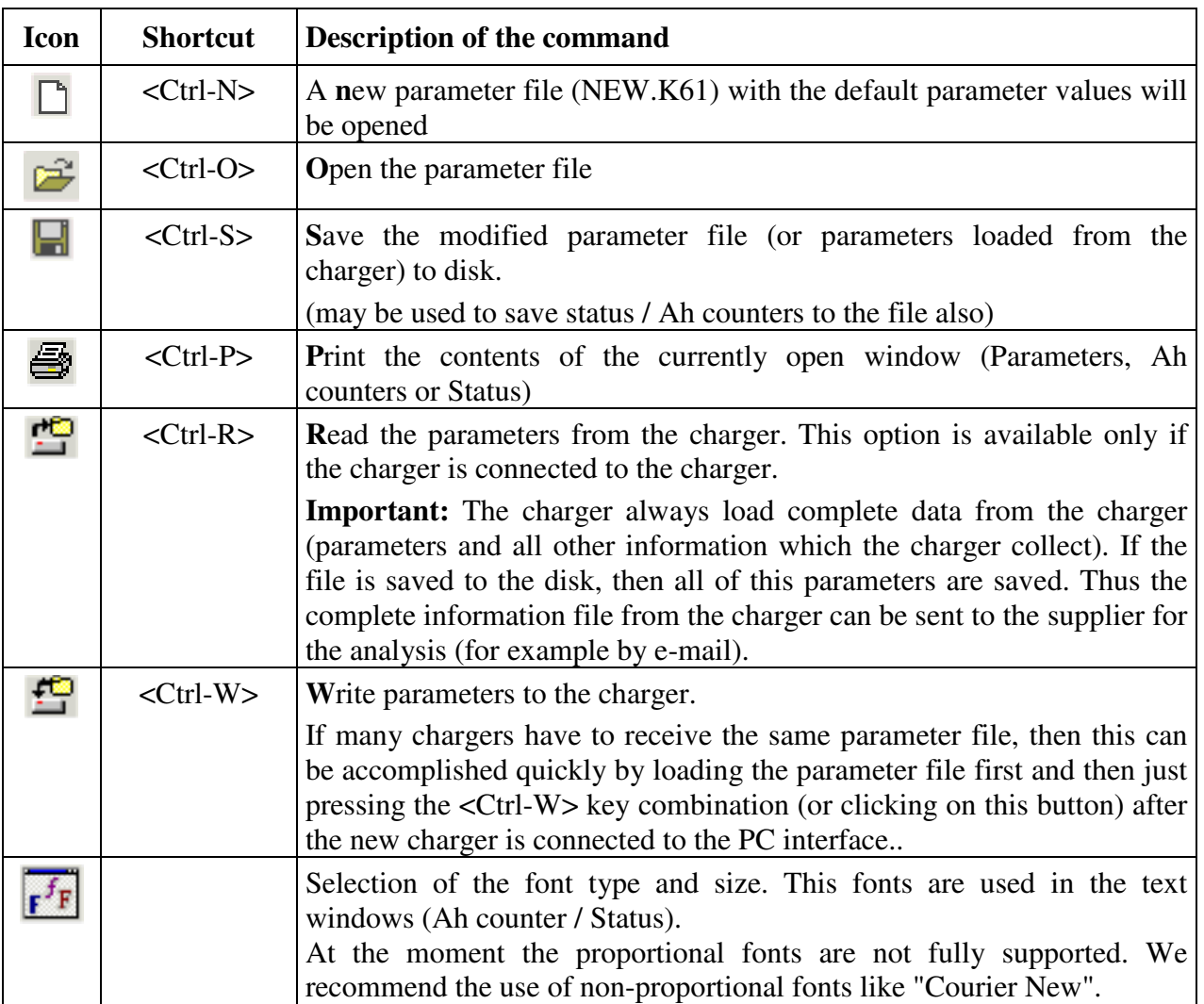

## **Description of parameters**

Piktronik chargers are fully programmable. All the parameters can be set either by the producer or by authorized personal. An example of a charger parameters is shown bellow.

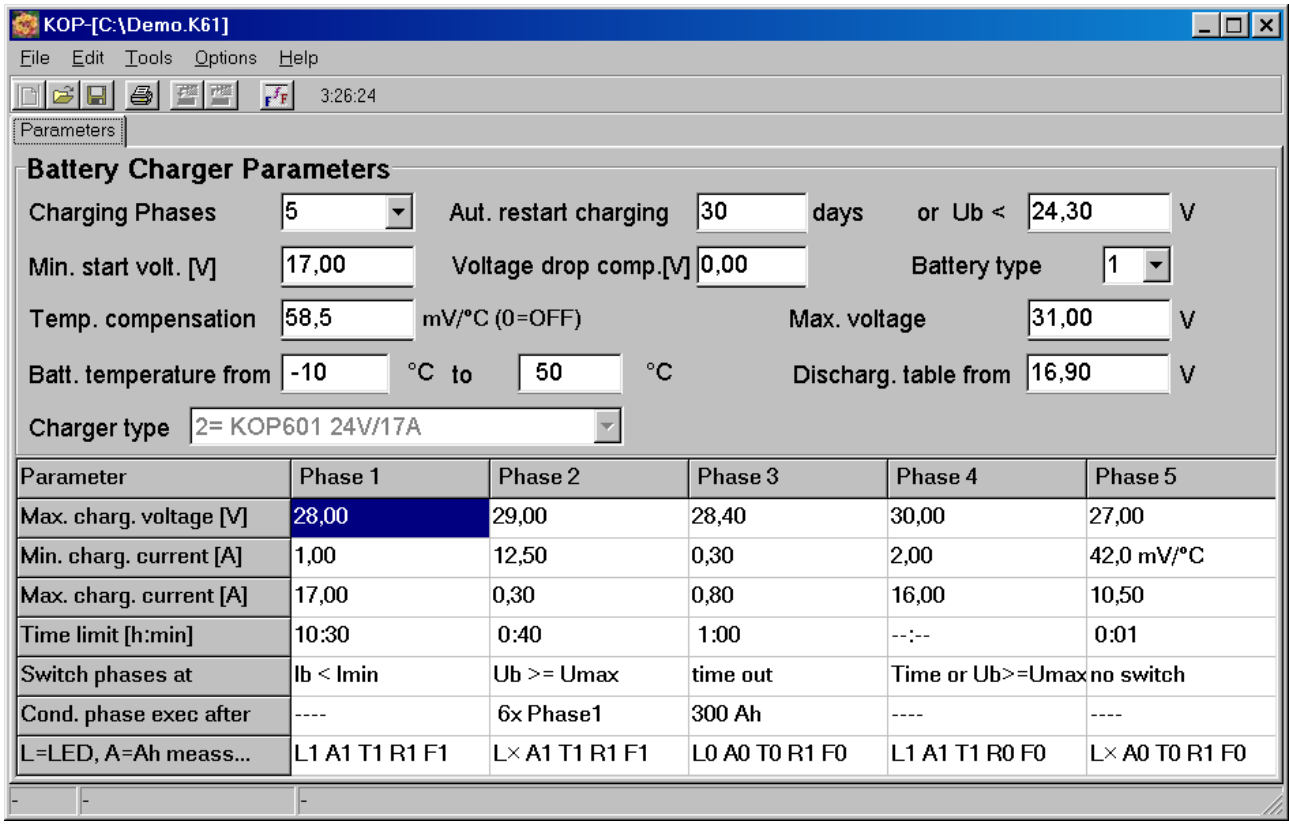

This example was chosen to show the most important parameter options. These are not actual parameters for a specific type of battery.

The parameters may be loaded from the charger (start this command with "Tools  $\Rightarrow$  Read the parameters from the charger" or use the appropriate button) or from a file ("File  $\Rightarrow$  Open").

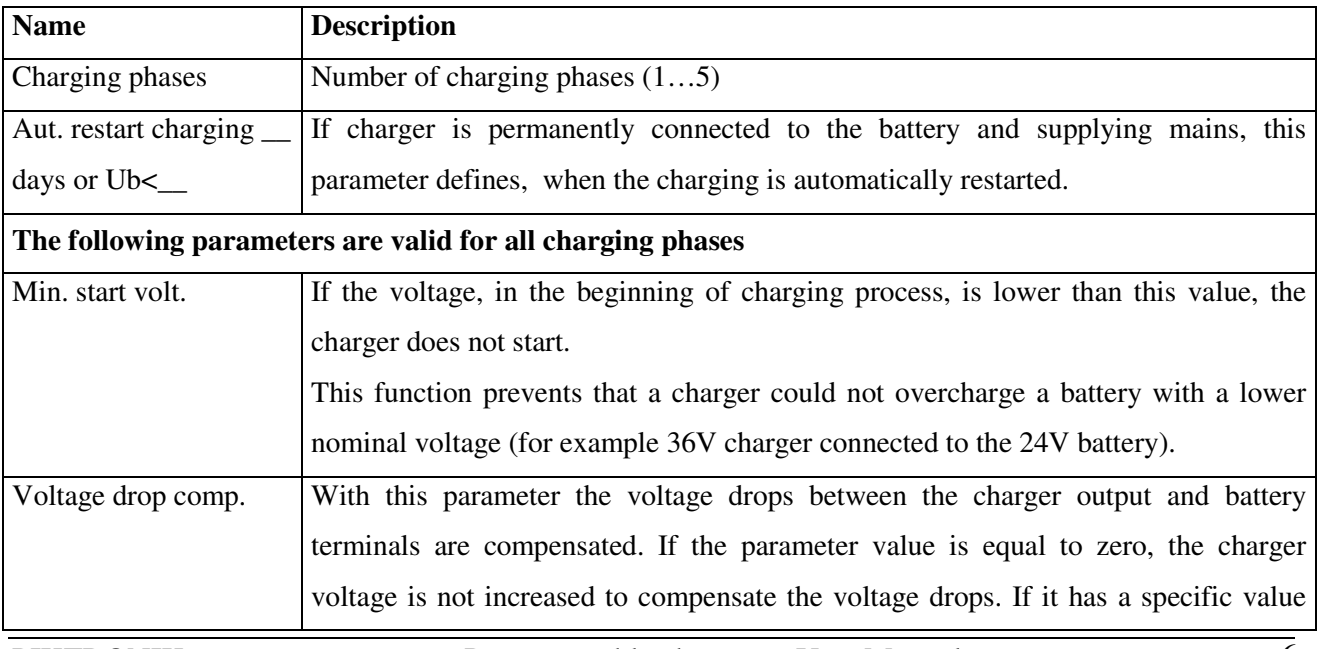

## **Meaning of the parameters**

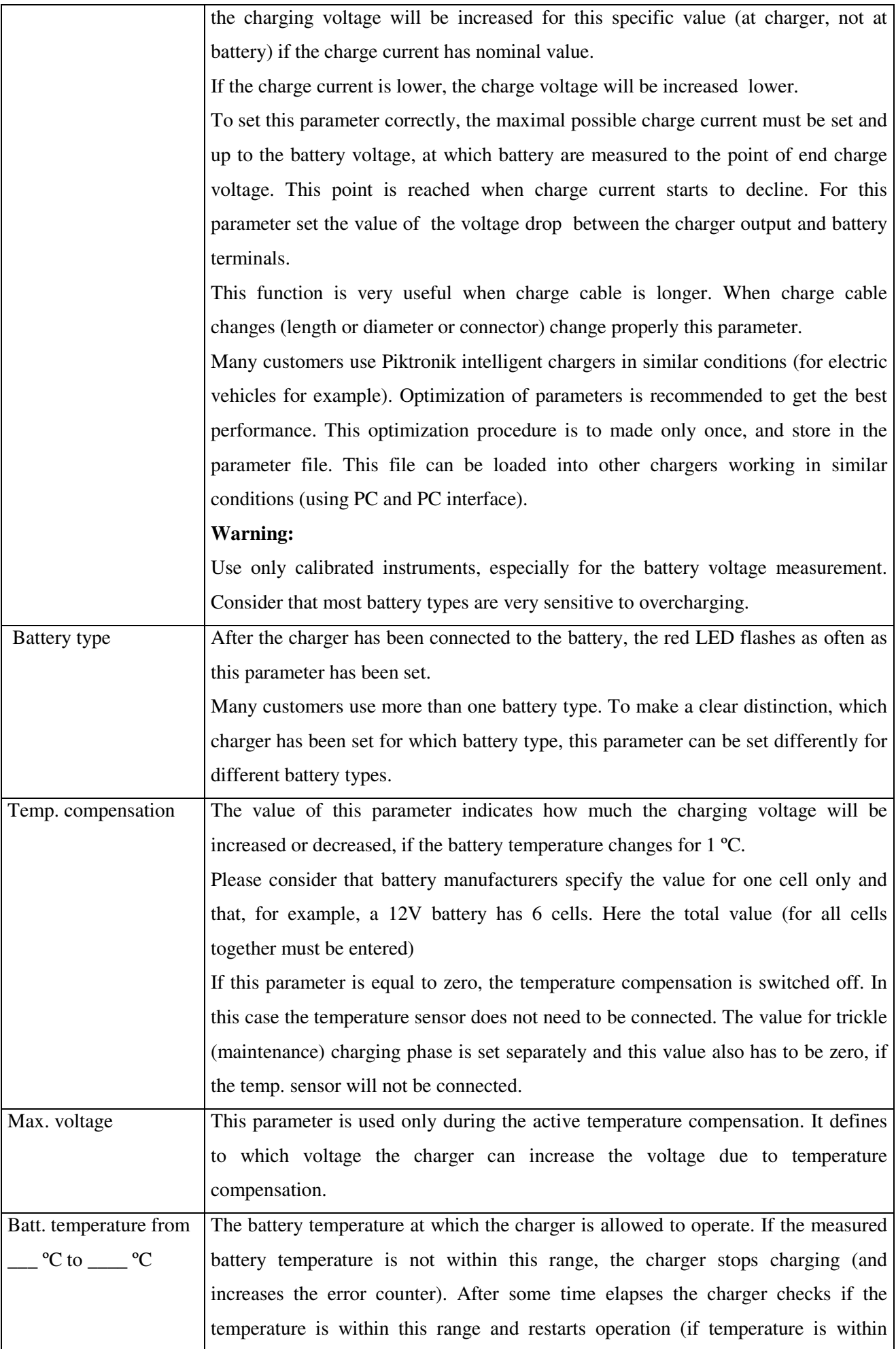

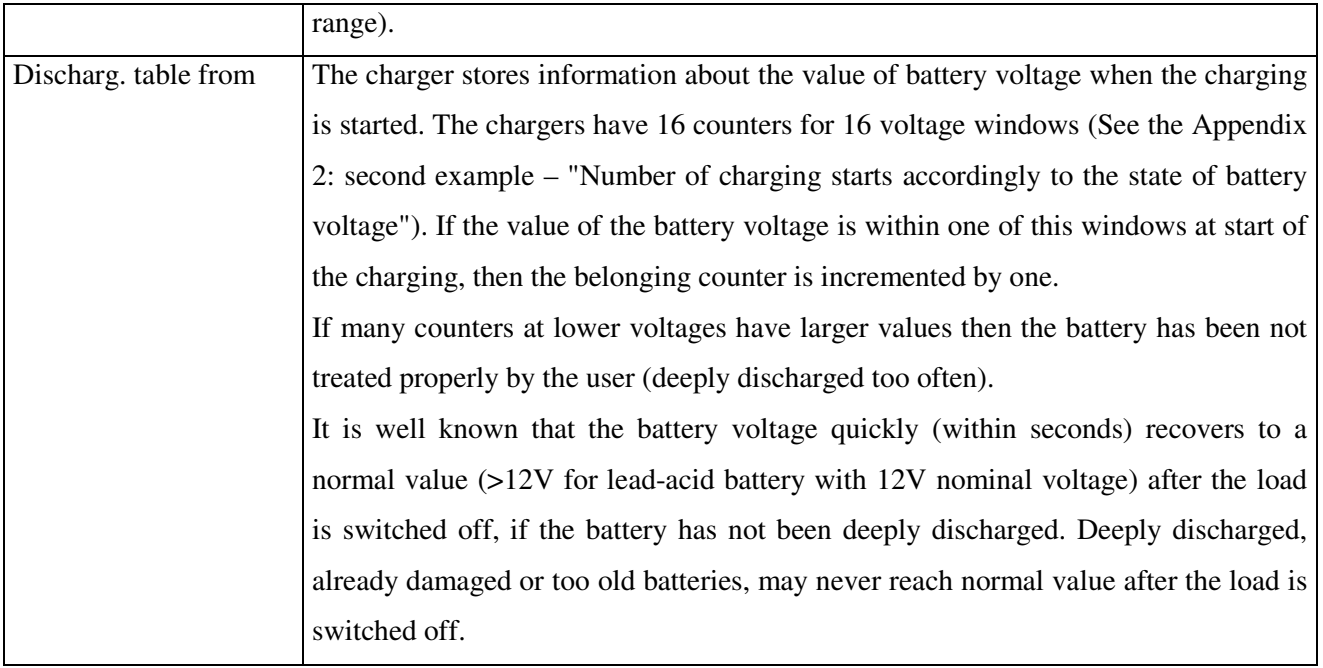

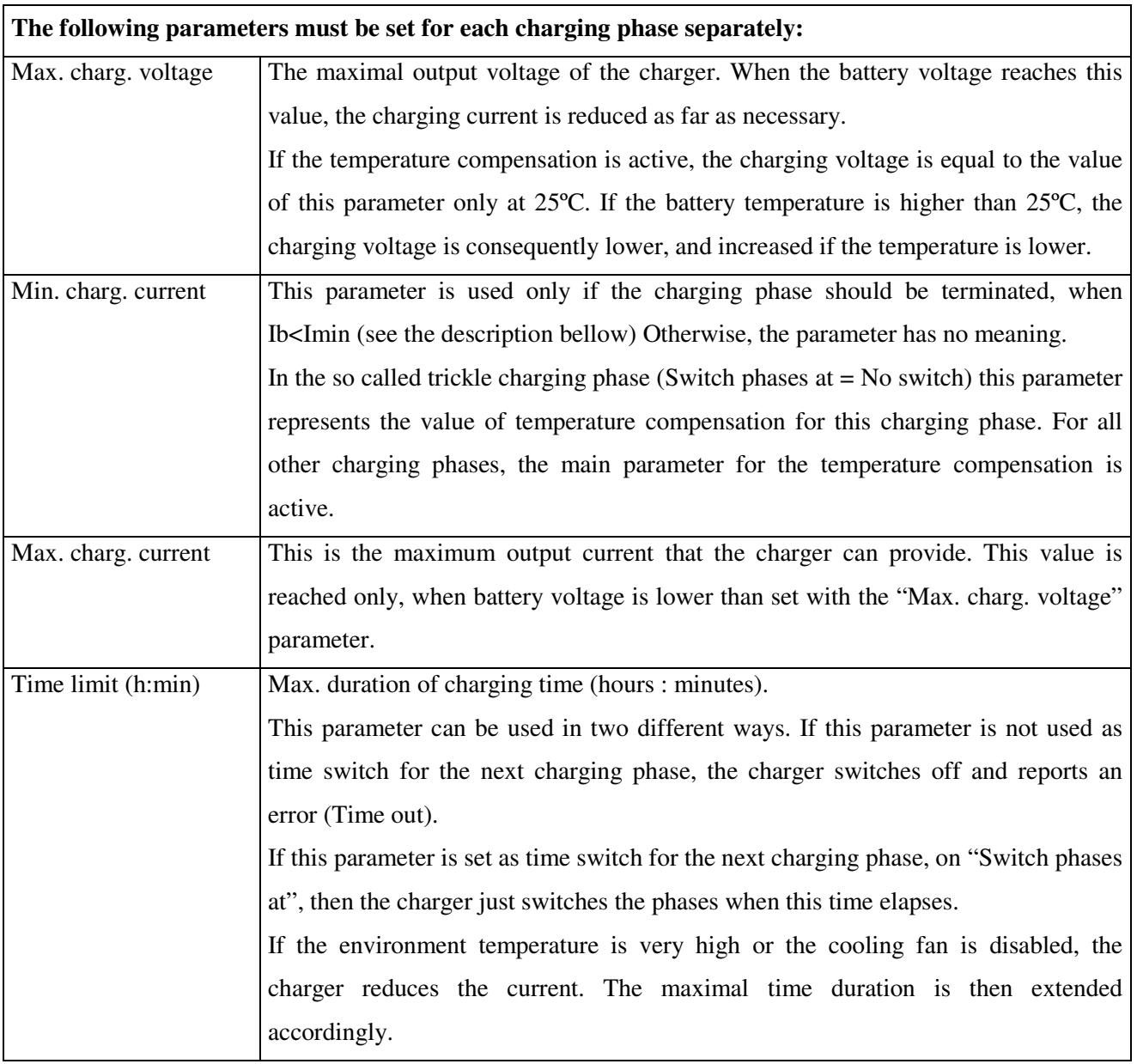

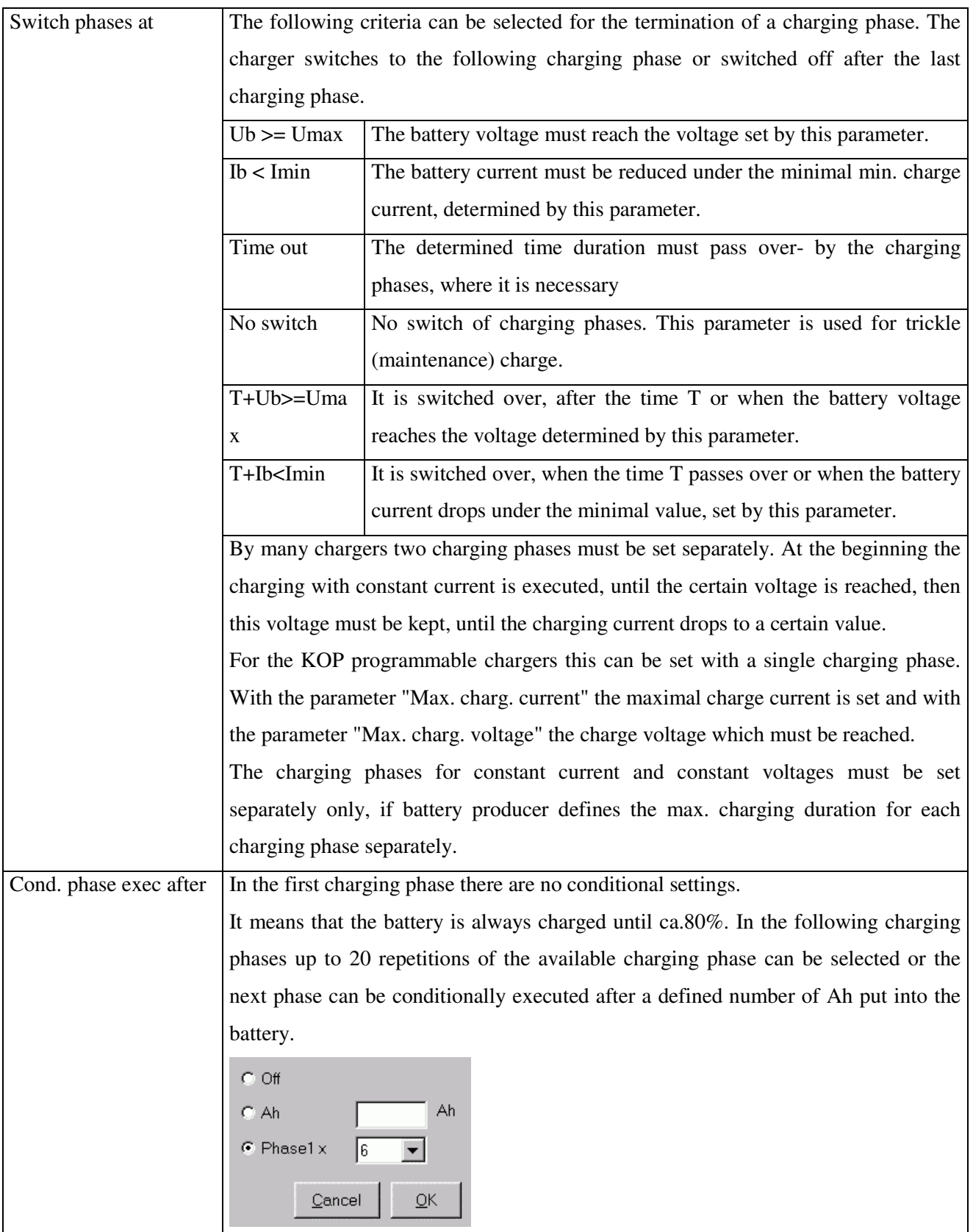

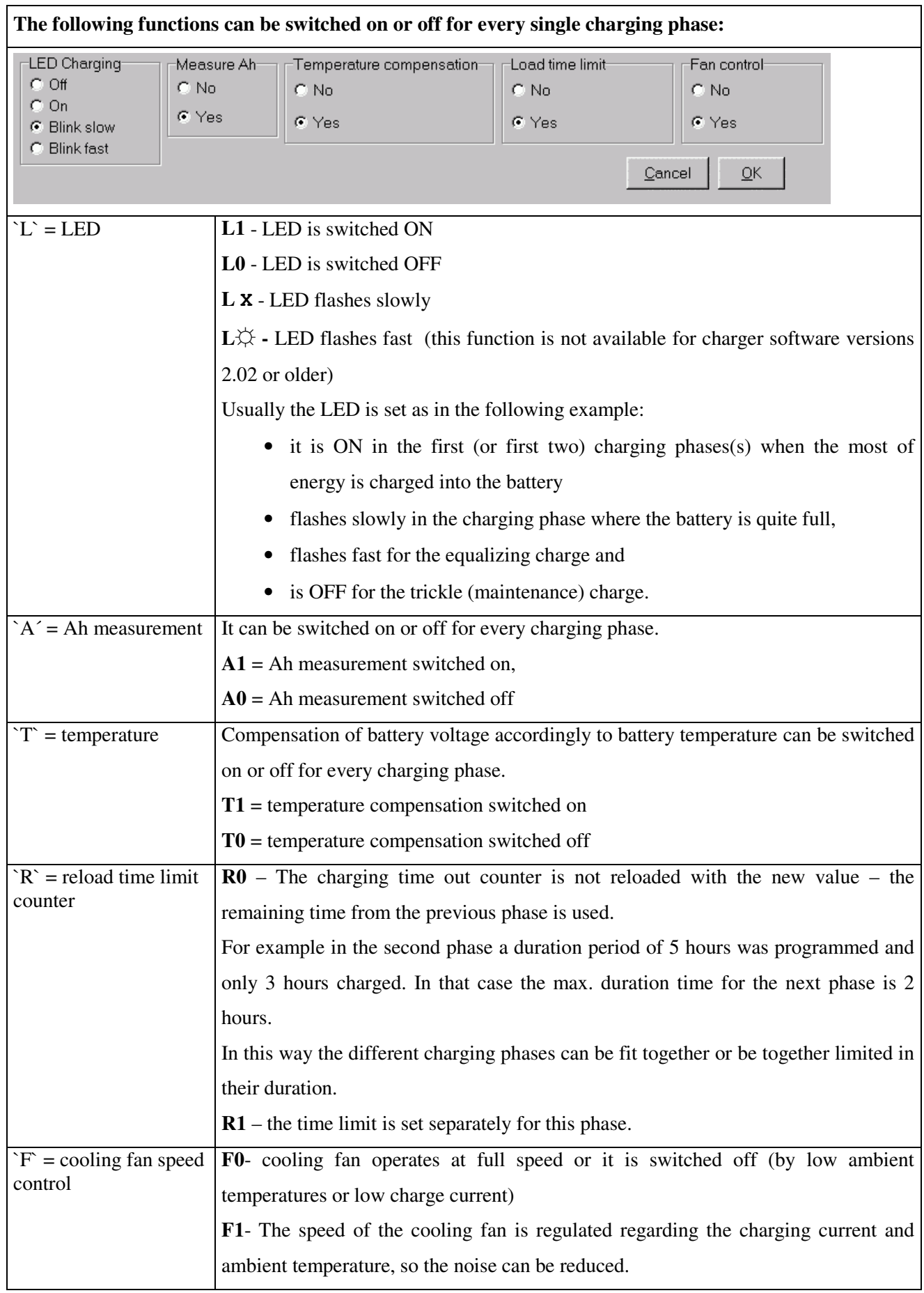

**PIN CODE:** For using all of the functions, a pin code is necessary. Without the correct pin code some functions like: changing parameters, deletion of data stored by the charger … are disabled. A user without pin code can only inspect the parameters/data, but not change them.

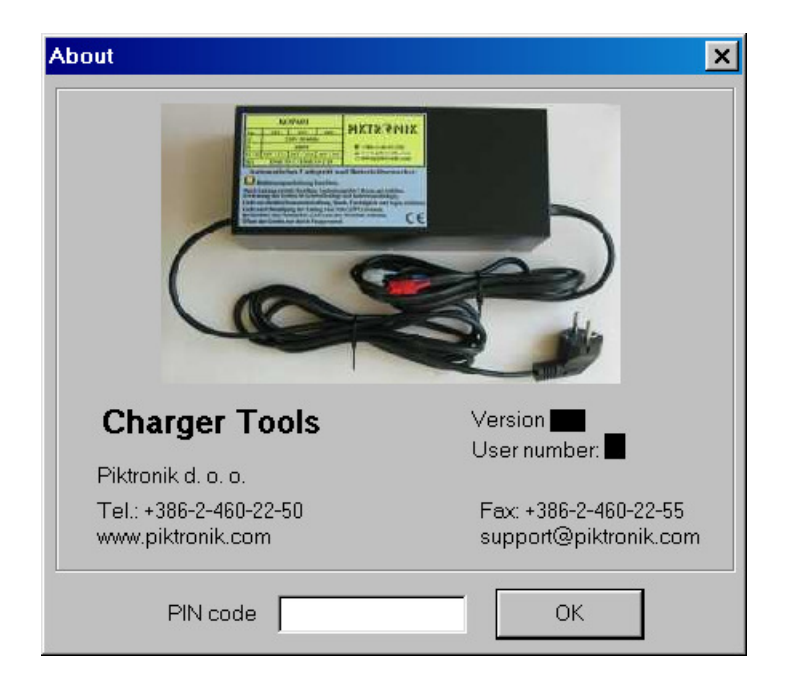

Please open the "Help  $\Rightarrow$  About" and then enter the pin code in the bottom field..

#### **Please, consider the following issues, when parameters setting parameters**

- 1. The max. output power of the charger is limited. The output power = current x voltage can not go beyond the defined max. power value of the charger. The software informs via error message, if the false parameter are saved on the hard disk or transferred into the charger.
- 2. Please, consider the battery manufacturer charging recommendations. The life of batteries can be shorted, if the parameters are not set correctly. If batteries are used in a very wide temperature range, the temperature compensation for the most batteries is recommended or even prescribed by the battery manufacturers.
- 3. The battery temperature sensor should be preferably be mounted to one of the battery terminals. Attachment to the battery housing or even just measurement of ambient temperature does not give very accurate results.
- 4. The charging voltage is measured at the charger output. Because of the voltage drops on the cables, connectors and battery terminals, the battery voltage is always a little bit lower than it has been set. Particularly at long battery cables and large charging currents the voltage difference should not be neglected. We do not recommend to increase the charging voltages accordingly to the voltage drops, since the battery could be overcharged at the end of the charging phase when the charging current is smaller and the voltage drop also. The better choice is the correct setting of "Voltage drop" parameter. With this parameter the total voltage drop at maximal charger current is set (for example at 17A for 24V/17A charger version). For a specific application this has to be done only once and then the parameters have only to be transferred to other chargers used in the same application.

Some chargers use four wires to compensate for the voltage drops on the cables. We have selected the software compensation, since it is simpler, cheaper for the end customer (less wires, simpler connectors), and also more reliable.

### **Appendix 1: Ah display**

The charger saves also information about the number of Ah put into the battery for the last 32 chargings separately and total counter for all chargings. If the customer has problems with the battery, then it is possible to find out how the battery has functioned during the last month (if for example the battery has been charged once each day). With additional information, how the battery has been charged (information if the single charging phases were completed) or how the battery was discharged (perhaps discharged to much).

The following screen will be displayed after the [Ah Counters] option is selected in the menu.

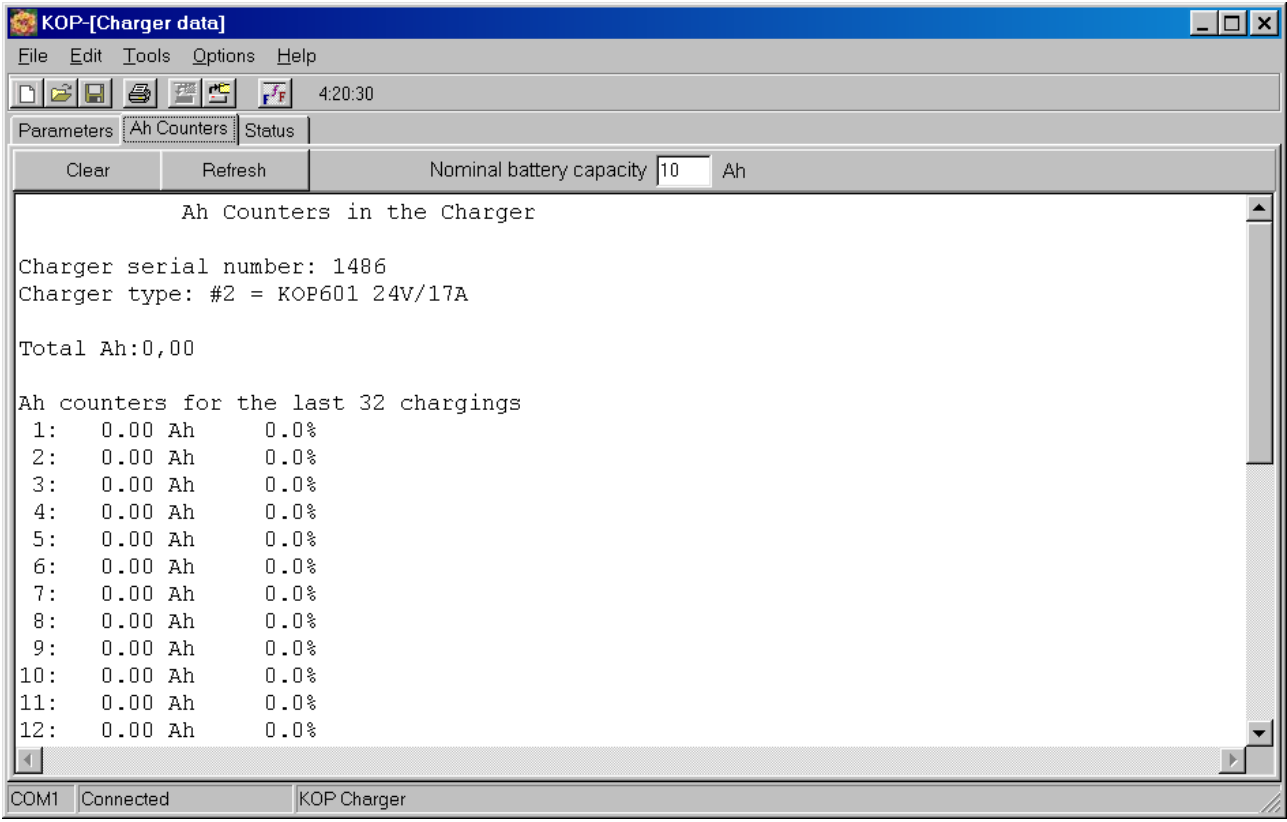

#### **Appendix 2 – Error and time – display**

The following data will be displayed in the **[Status**] window after this option will be selected in the menu.

```
CHARGER TIME AND ERROR COUNTERS
Charger serial number: 1486
Charger type: #2 = KOP601/2 24V/17A
Software version: 2.03
Parameters modified by: #255
Total number of charging starts: 0
Phase Completed chargings Total time [hours] Last charging [hours]
  1 0 0:00 0:00
 2 0 0:00 0:00
 3 0 0:00 0:00
 4 0 0:00 0:00
 5 0 0:00 0:00
Number of charging starts accordingly to the state of battery voltage
      Ub \leq 17,50: 0
17,50 < Ub \leq 18,05: 0
18.05 < Ub \le 18.60: 0
18,60 < Ub \leq 19,15: 0
19,15 < Ub \leq 19,70: 0
19,70 < Ub \leq 20,25: 0
20,25 < Ub \leq 20,80: 0
20,80 < Ub \leq 21,34: 0
21,34 < Ub \leq 21,89: 0
21,89 \leq \text{Ub} \leq 22,44:022,44 < Ub \leq 22,99: 0
22,99 < Ub \leq 23,54: 0
23,54 < Ub \leq 24,09: 0
24,09 < Ub \leq 24,64: 0
24,64 < Ub \leq 25,19: 0
       Ub > 25.19: 0CHARGER ERROR COUNTERS
     0 x #1 "Charger temperature sensor failure"
     0 x #2 "Charging time-out"
     0 x #3 "Battery temperature sensor failure"
     0 x #4 "Charger heat sink temperature too high"
    0 x #5 "Battery voltage too high at start"<br>0 x #6 "Battery temperature too low durino
           "Battery temperature too low during charging"
     0 x #7 "Battery temperature too high during charging"
     0 x #8 "Charger disconnected from battery during charging"
     0 x #9 "Bad parameter checksum"
     0 x #10 "Bad current measurement offset value"
     0 x #11 "Bad parameter or working variable value"
     0 x #12 "Current does not start to flow"
     0 x #13 "Charging current too high (current limiting problem)"
     0 x #14 "Charging current too high (current control problem)"
```
For each charging phase it is counted, how often the phase was completed. So it can be found out, how the battery is charged by a customer.

The charger saves information about the errors which have occurred during charging. Each time the error occurs the corresponding error counter is incremented by one (up to max. 255). The charger tries to restart charging after a while and if the same error occurs again during restart, the error counter is not incremented once again.

## **Appendix 3 – Error messages**

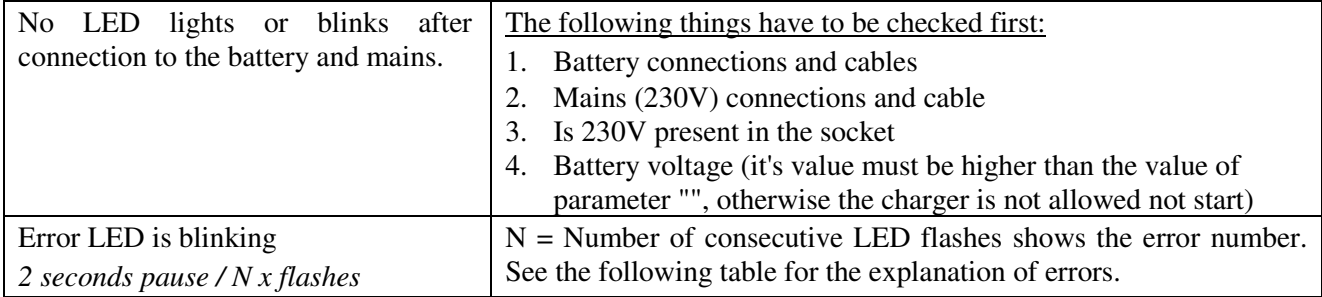

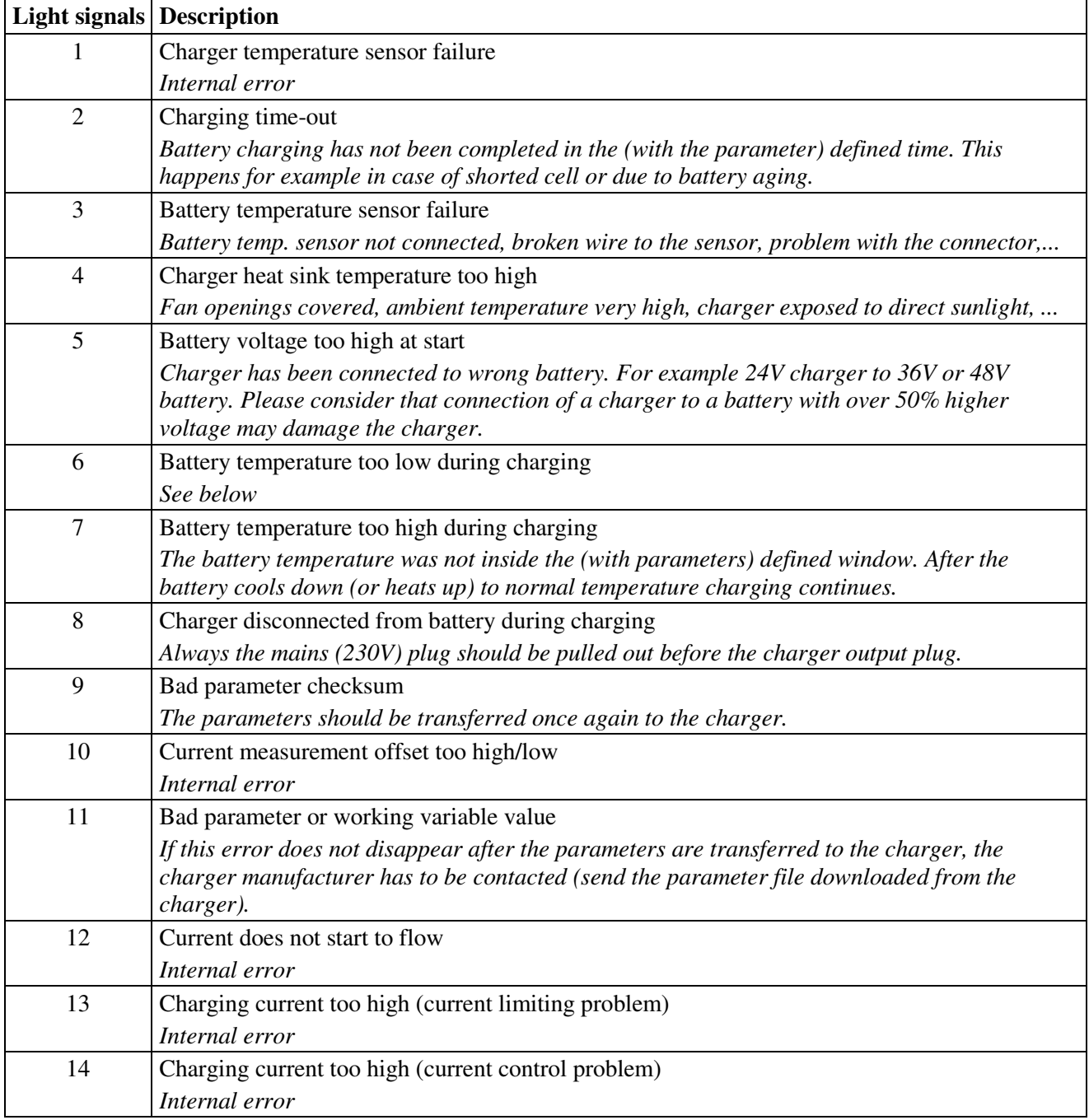

#### **E R R O R M E S S A G E S**

#### **TECHNICAL SPECIFICATIONS**

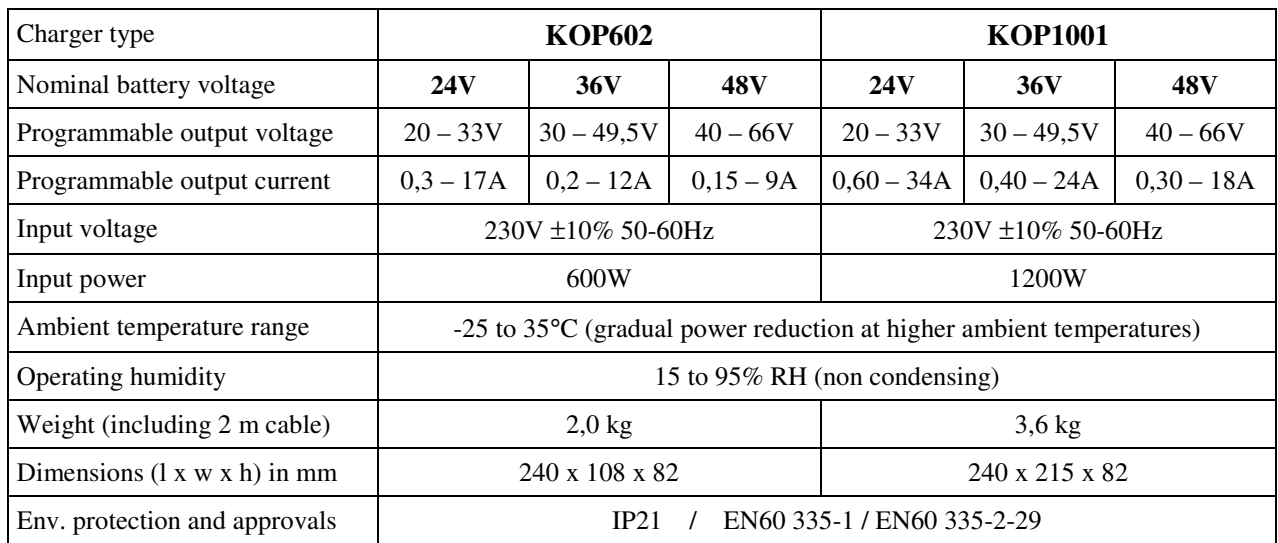

Options:

- drive controller disable during charging (relay with 10A contact rating) for application in electrical vehicles and
- serial link to electrical vehicle display.

#### **Protection features:**

• overload and short-circuit protection,

*Support:* support@piktronik.com

- reverse polarity protection,
- gradual power reduction at elevated ambient temperatures,
- non-sparking feature for safe battery connection,
- time-out programmable separately for each of the charging phases,
- battery temperature monitoring (with optional temperature sensor) for battery protection and charging voltage compensation,
- self check functions (at start and during operation).

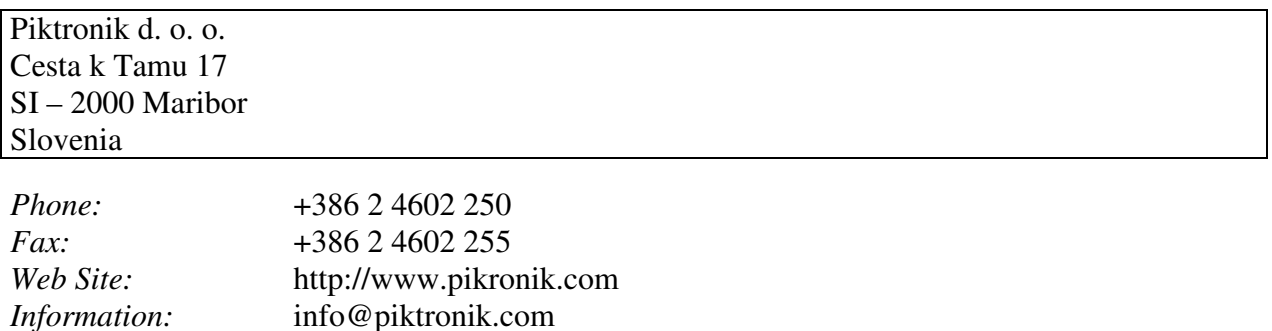